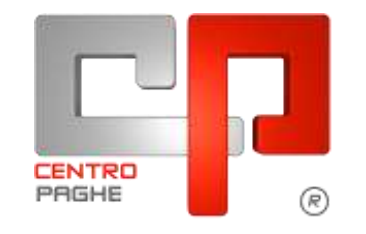

Gruppo Centro Paghe

# **AGGIORNAMENTO F 15/06/2015**

# **SOMMARIO**

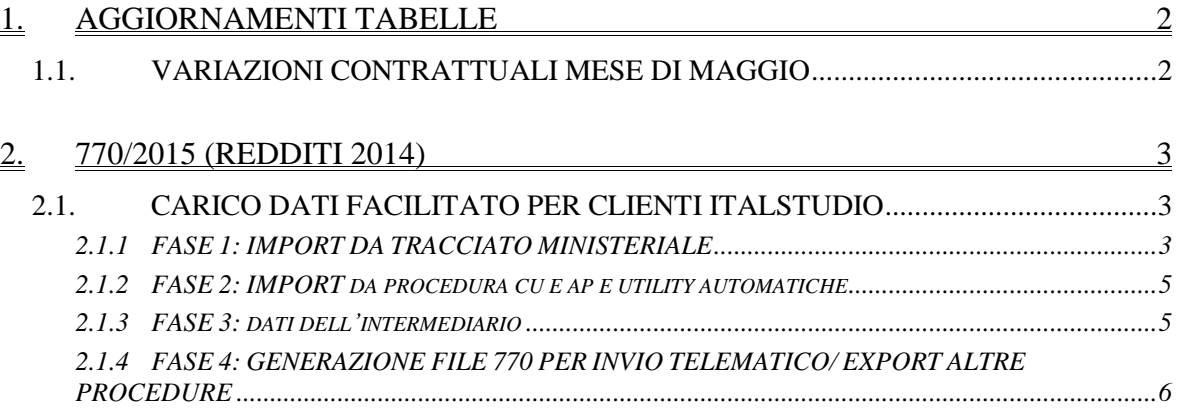

# <span id="page-1-0"></span>**1. AGGIORNAMENTI TABELLE**

# <span id="page-1-1"></span>**1.1. VARIAZIONI CONTRATTUALI MESE DI MAGGIO**

#### **Agricoltura operai (A072)**

 sono stati aggiornati gli importi provinciali della suddivisione territoriale di Salerno (SA) relativa agli operai agricoli (suddivisione contrattuale Y).

*(U13)*

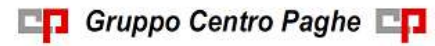

# <span id="page-2-0"></span>**2. 770/2015 (REDDITI 2014)**

## <span id="page-2-1"></span>**2.1. CARICO DATI FACILITATO PER CLIENTI ITALSTUDIO**

In merito alle molteplici richieste da parte degli utenti, è stata implementata la procedura per il trasferimento dati per i clienti che hanno gestito l'invio delle CU 2015 con altro software.

Con l'attuale aggiornamento il passaggio dati è stato ulteriormente snellito con i principali passaggi da eseguire in sequenza tramite l'utility predisposta in procedura 770 e denominata "Wizard per Italstudio"

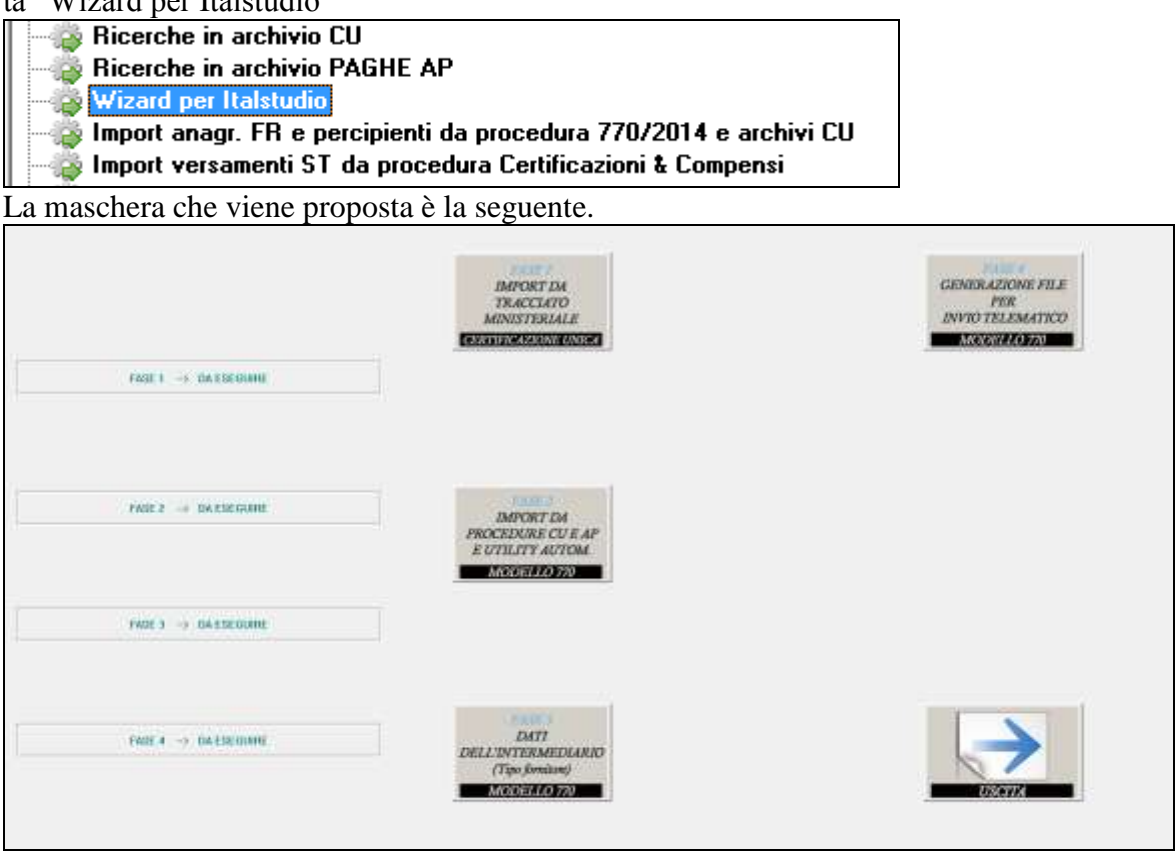

Le varie funzioni devono essere eseguite tutte in sequenza prima di uscire dall'utility.

#### **Si ricorda che le utility riporteranno sia le ditte presenti in procedura CU che quelle presenti nel file che si va a caricare.**

### <span id="page-2-2"></span>**2.1.1 FASE 1: IMPORT DA TRACCIATO MINISTERIALE**

La scelta è utile per **importare i dati CU da files prodotti secondo le specifiche ministeriali.** Vengono trattati sia i dati relativi alle anagrafiche (ditta, lavoratori e lavoratori autonomi) che quelli relativi ai dati fiscali, previdenziali e assistenziali che, da ultimo, quelli relativi alle comunicazioni di lavoro autonomo.

Al richiamo della funzionalità viene suggerito di eseguire un salvataggio archivi CU con i dati preesistenti in modo da poter ritornare senza pregiudizio alla situazione precedente all'importazione, poiché non è possibile annullare tale operazione.

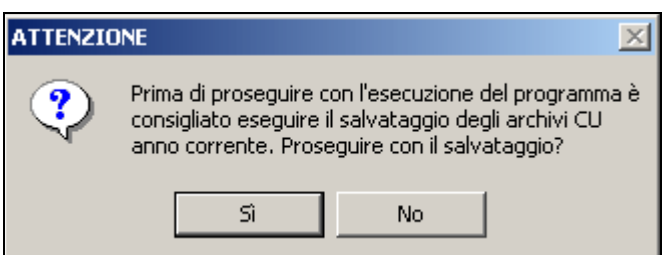

Un ulteriore messaggio avverte che potranno essere importate solamente ditte che non risultino già consolidate.

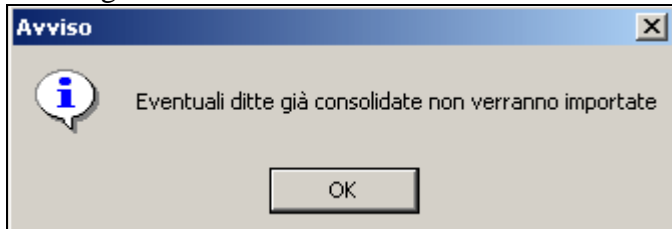

La richiesta successiva riguarda l'indicazione del file CU ministeriale che si intende importare nella procedura

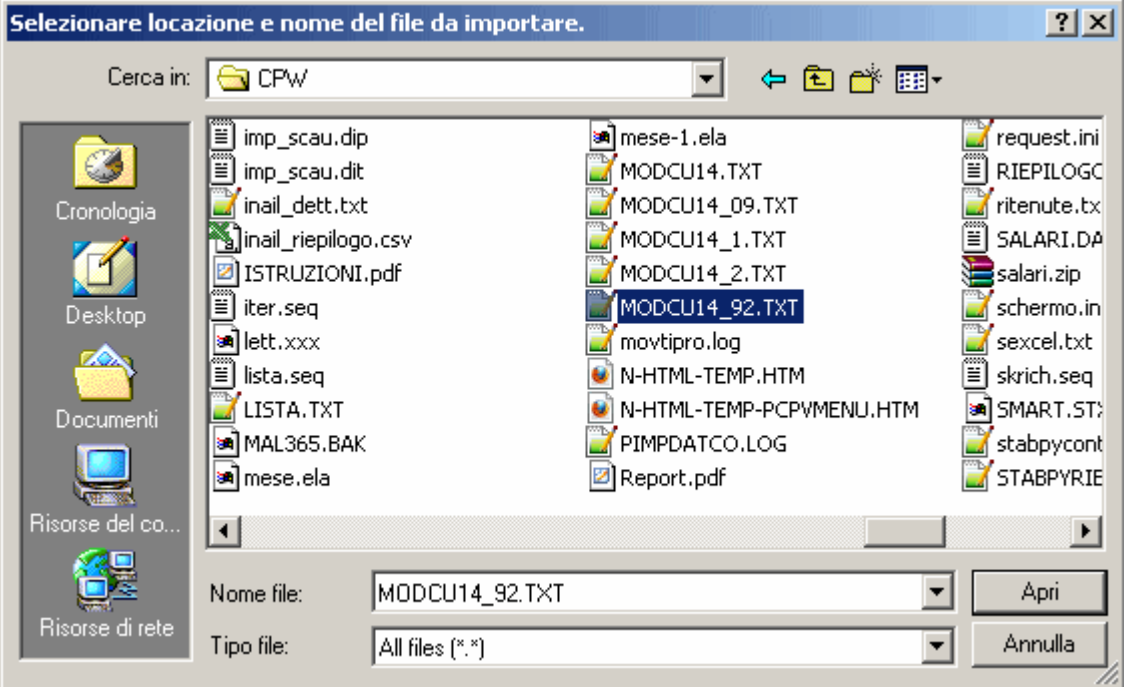

Nel pannello successivo sono riepilogate le informazioni ricavate dal flusso selezionato e sono disponibili opzioni per definire le modalità per condurre l'operazione.

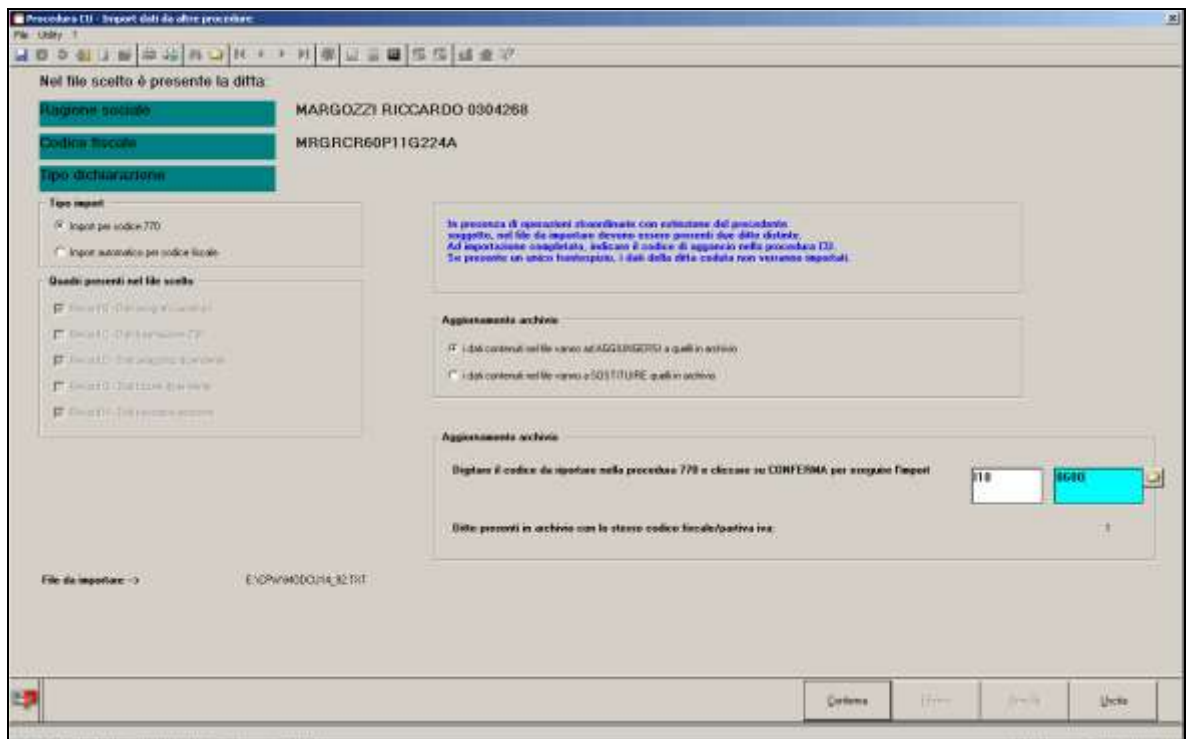

### <span id="page-4-0"></span>**2.1.2 FASE 2: IMPORT DA PROCEDURA CU E AP E UTILITY AUTOMATI-CHE**

Vengono in automatico eseguite le principali utility per il carico e calcolo dei dati essenziali per la compilazione dei quadri del mod 770.

In particolar modo vengono eseguiti:

- il carico dei dati da cu e archivi ap a 770;
- il calcolo del quadro SX per il riporto e calcolo dei dati;
- il calcolo del quadro SS per il riporto e calcolo dei dati;
- la compilazione della sezione nel FR delle aziende;
- il riporto dell'intermediario per l'invio del modello.

#### <span id="page-4-1"></span>**2.1.3 FASE 3: DATI DELL'INTERMEDIARIO**

Per poter procedere all'invio telematico del file all'Agenzia delle Entrate è obbligatorio che siano presenti i dati dell'inviante come da autorizzazione dell'Agenzia; tali dati sono relativi al Record A, fornitore, e sono i medesimi ad esempio di quelli utilizzati per l'invio della CU.

Per inserire / variare gli intermediari è sufficiente indicare il codice assegnato e procedere alla compilazione / variazione della mappa. Per la variazione del tipo soggetto da PERSO-NA FISICA ad ALTRO SOGGETTO e viceversa, bisogna reinserire i dati ex-novo (eliminare quanto presente e/o reinserire).

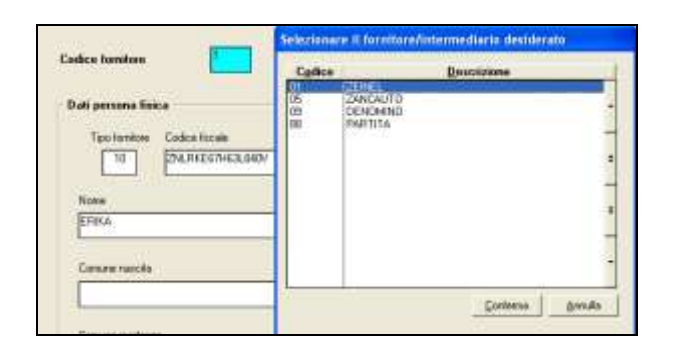

### <span id="page-5-0"></span>**2.1.4 FASE 4: GENERAZIONE FILE 770 PER INVIO TELEMATICO/ EXPORT ALTRE PROCEDURE**

Con la fase 3 viene proposto lo scarico dei dati in automatico in base alle scelte presenti nel frontespizio, videata 5 Redaz. Dich., campi *Quadri della dichiarazione*:

#### SEMPLIFICATO

- Se presente sezione I , SENZA la compilazione del campo *Presenza di modello 770 ordinario 2014*, saranno scaricati in automatico tutti i quadri del semplificato senza nessuna verifica: FR, LD, LA, SS, ST, SV, SX e SY;
- Se presente sezione I , CON la compilazione del campo *Presenza di modello 770 ordinario 2014*, saranno scaricati in automatico i seguenti quadri del semplificato senza alcuna verifica: FR, LD, LA, SS, SX e SY, mentre i quadri ST, SV avranno solo i dati relativi alla dichiarazione semplificata;
- Se presente sezione II saranno scaricati in automatico i seguenti quadri del semplificato senza alcuna verifica: FR, LD, LA, SS, SX e SY;
- Se presente sezione III saranno scaricati in automatico tutti i quadri del semplificato relativi al lavoro dipendente senza nessuna verifica: FR, LD, SS, SX e SY, mentre i quadri ST, SV avranno solo i dati relativi al lavoro dipendente (esclusi quindi i tributi del lavoro autonomo quali ad esempio 1040 ed esclusi i righi con nota 4);
- Se presente sezione IV saranno scaricati in automatico tutti i quadri del semplificato relativi al lavoro assimilato senza nessuna verifica: FR, LA, SS, mentre i quadri ST, SV avranno solo i dati relativi al lavoro assimilato (esclusi quindi i tributi del lavoro dipendente quali ad esempio 1001 e compresi i righi con nota 4); a cura Utente gestire le X in frontespizio se necessario inviare i quadri SX e SY in quanto non vengono mai inserite o cancellate in automatico.

Nota per la stampa: anche in quel caso sarà necessario inserire la X nell'apposita colonna in quanto non viene portata in automatico.

#### ORDINARIO

- Se presente sezione I , CON la compilazione del campo *Presenza di modello 770 ordinario 2014*, saranno scaricati in automatico i quadri dell'ordinario senza alcuna verifica: FR, SF, SH…, SS, SX, mentre i quadri ST, SV avranno solo i dati relativi alla dichiarazione ordinaria;
- Se presente sezione II saranno scaricati in automatico tutti i quadri dell'ordinario senza alcuna verifica: FR, SF, SG…, SS, SX, compresi ST, SV relativi alla dichiarazione semplificata;

### **SELEZIONE FORNITORE**:

6 Se utilizzata la spunta *Formato ministeriale*, è obbligatorio inserire l'intermediario e con la

**BR** Gruppo Centro Paghe

lente è possibile verificare quali fornitori sono presenti

| <b>EDDICE</b>         | DENTININAZIONE                                 |               | SEZ.                                              | <b>URID</b> | 陈。           | m        |               |  |
|-----------------------|------------------------------------------------|---------------|---------------------------------------------------|-------------|--------------|----------|---------------|--|
| 2221009               | PRESTITI CONFERME ALTRESI E PARTICOLARI PROPE  |               | - 1                                               |             |              |          |               |  |
| 2221003               | PRESTITI CONFERNE ALTRESI E PARTICOLARI PROPE  |               | ٠                                                 |             |              |          |               |  |
| 22200013              | DRIBINALE POSTE                                |               |                                                   |             |              |          |               |  |
| 5220014               | <b>NOVEHBREEA CITA</b>                         |               | Selezionare il fornitore/intermediario desiderato |             |              |          |               |  |
| 2221044               | <b>SACCAROSO 6 BL.</b>                         |               |                                                   |             |              |          |               |  |
| 1220167               | <b>FADIO GIDPINGIERO SAS</b>                   | <b>Codice</b> |                                                   |             | Descriptione |          |               |  |
| <b>CONTROL</b>        | <b>ATTIMLE</b>                                 | <b>Did</b>    | M                                                 |             |              |          |               |  |
| 5570434               | POSTICIPATA                                    | 诟<br>OG       | DENOMINA                                          |             |              |          |               |  |
| 7270425               | <b>POSTICIPATA CONT</b>                        |               | BIANCO                                            |             |              |          |               |  |
| 7720436               | <b>POSTICIPATA CON S &amp;</b>                 |               |                                                   |             |              |          |               |  |
| 7221457               | <b>POSTICIPATA CON S D</b>                     |               |                                                   |             |              |          |               |  |
| 7720429               | <b>POSTICIPATA CON X III</b>                   |               |                                                   |             |              |          |               |  |
| 12120430              | <b>POSTICINATA CONSCO</b>                      |               |                                                   |             |              |          |               |  |
| 222100                | MONARCO ARMED                                  |               |                                                   |             |              |          |               |  |
| <b>CONTRACT</b>       | L'EDILIZIA IN CANTERE 21 A VICENZA             |               |                                                   |             |              |          |               |  |
| 122200                | AUTOMATICANENTE LAVORE                         |               |                                                   |             |              |          |               |  |
| 7774870               | TANTI COMUNI PER ASSISTERM.                    |               |                                                   |             |              |          |               |  |
| 1725130               | <b>CONGLOBAMENTI CH</b>                        |               |                                                   |             |              |          |               |  |
| 2221004               | <b>PARKE AP</b>                                |               |                                                   |             |              | Contenus | <b>Jerula</b> |  |
| 2221905               | <b><i><u>INFINEE FRIETH</u></i></b>            |               |                                                   |             |              |          |               |  |
|                       | autobiotecamusa - septembris exercitation sub- |               |                                                   |             |              |          |               |  |
| <b>Creazione file</b> |                                                |               |                                                   |             |              |          |               |  |

Nel caso in cui si voglia effettuare un export "generico" senza i record di testa e coda (unica differenza rispetto al formato ministeriale), è sufficiente deselezionare la scelta del formato ministeriale.

*(U34)*